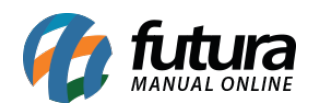

*Caminho:* Painel Administrativo > Extensões > Módulos > Aba Configurações > Lista de Presentes

*Referência:* FEC19

*Versão:* 2022.05.16

*Como Funciona:* Esta tela é utilizada para habilitar ou desabilitar a opção de *Lista de Presentes* no e-commerce, onde o usuário poderá criar listas de presentes que serão utilizadas pelos clientes, estas listas podem ser para casamentos, chá de bebe, aniversários entre outras opções.

Para habilitar, acesse o caminho indicado acima, clique em *Editar* e a página abaixo será aberta:

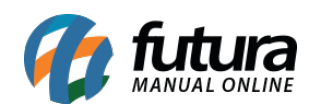

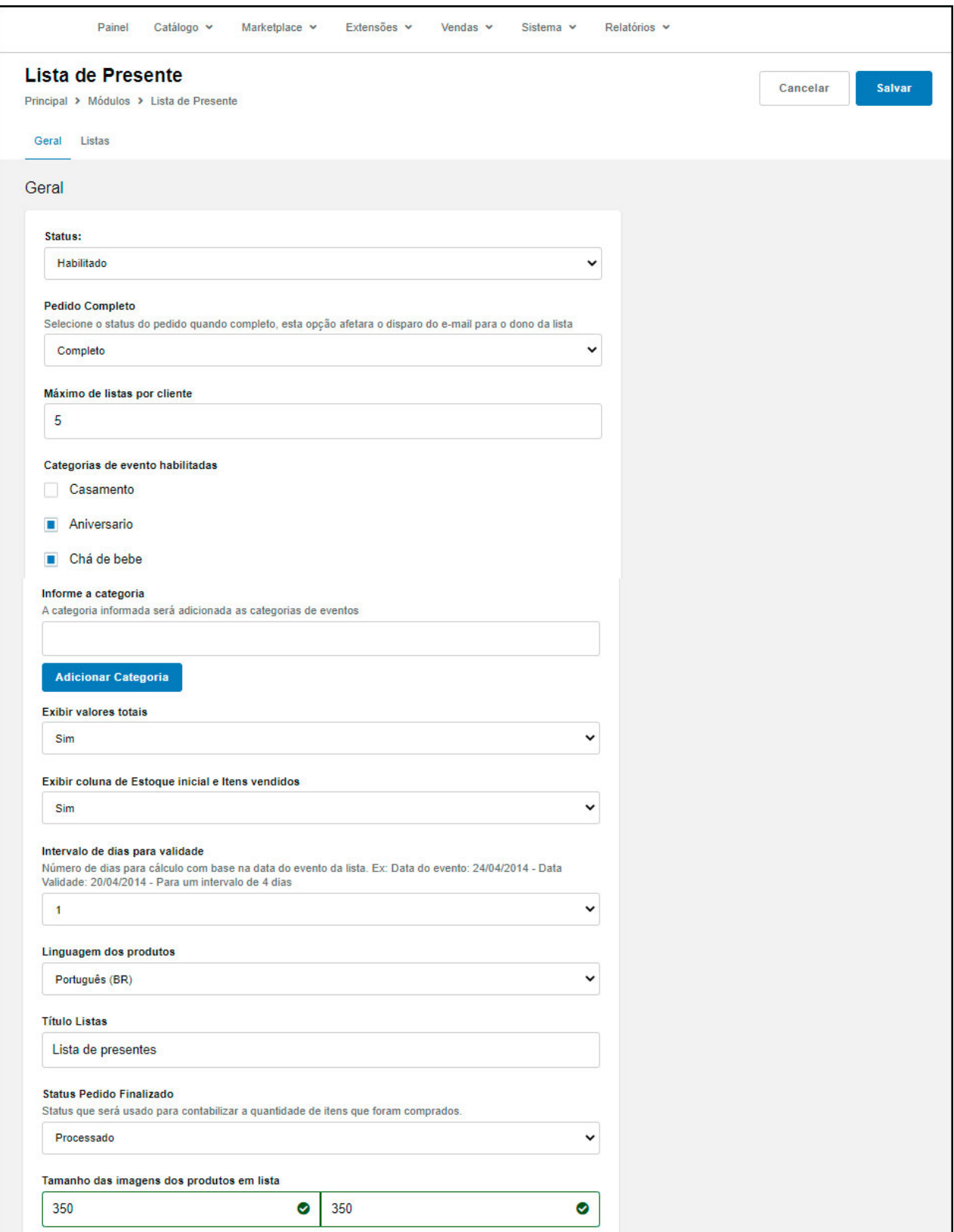

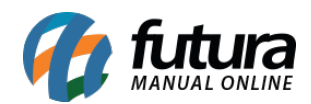

*Status:* Neste campo desabilite e habilite a "*Lista de Presente*";

*Pedido Completo:* Neste campo selecione o status do pedido, esta opção afetara o disparo do e-mail para o dono da lista ";

*Máximo de listas por cliente:* Insira a quantidade máxima de listas que os clientes podem criar;

*Categorias de evento Habilitadas:* Neste campo habilite as categorias de lista que permitirá ser criada;

*Informe a categoria:* Neste campo é possível criar as categorias para a lista de presentes;

**Exibir Valores Totais:** Habilite este campo caso queira que o valor total dos itens apareça;

*Exibir Coluna de Estoque Inicial e itens Vendidos:* Habilitando esta opção como *SIM* o e-commerce irá habilitar a quantidade de itens já comprados do item inserido na lista;

*Intervalo de dias para validade:* Neste campo defina a quantidade de dias que antecede a data do evento, como por exemplo, é necessário que o usuário compre o presente até três dias antes da data do evento;

*Linguagem dos Produtos:* Defina a linguagem padrão dos produtos;

*Título Listas:* Neste campo defina um título para o botão que será habilitado no topo da loja, conforme exemplo abaixo:

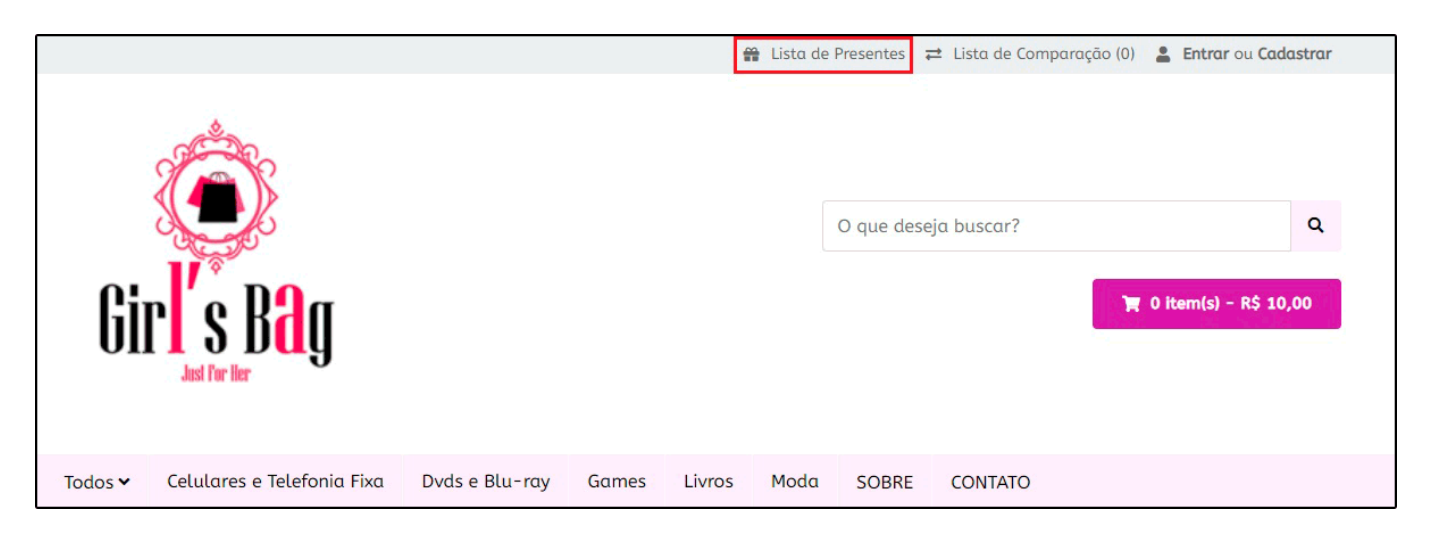

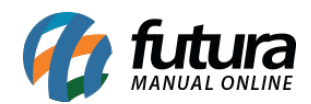

*Status Pedido finalizado:* Neste campo defina o status que será utilizado para contabilizar a quantidade de itens que foram comprados;

*Tamanho das Imagens dos produtos em lista:* É possível inserir uma imagem que aparecerá ao lado do botão criado, neste campo defina as dimensões desta imagem.

Após habilitar e configurar o módulo de *Lista de Presentes* o usuário poderá criar sua lista através da conta de cadastro.

Para trabalhar com a lista de presentes é necessário efetuar a configuração acima no *Painel Administrativo* e em seguida criar a lista com os produtos desejados na conta do usuário.